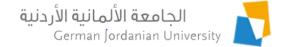

#### Advisory Status and Sessions in MyGJU

#### Feras Al-Hawari and Hala Barham

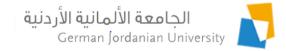

## Overview

- The goal of this presentation is to illustrate the advisory status & sessions flow in the MyGJU portal [1,2], from the student, advisor, and dean/chair views.
- A student will be able to chat with, send emails to, view the contact info of, his/her advisor.
- An advisor will be able to view academic information of students, send emails to students, set the advisory status with each student, as well as interact with students via advisory sessions.
- A Dean/Chair may assign advisors to students, monitor the students advisory statuses as well as view the advisory sessions.

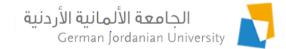

## Advisory Sessions: Student View (1)

| Course Sections                                                                                                    |                                                                                          | Transcript                                                             | German<br>Year Other Affairs |  |  |  |  |
|----------------------------------------------------------------------------------------------------|------------------------------------------------------------------------------------------|------------------------------------------------------------------------|------------------------------|--|--|--|--|
|                                                                                                    | er Affairs                                                                               |                                                                        |                              |  |  |  |  |
| Student Information                                                                                                    |                                                                                          | Student ID:                                                            |                              |  |  |  |  |
| Degree:                                                                                                    | Bachelor                                                                                 | Enrollment Year: First 2015 / 2016                                     |                              |  |  |  |  |
| Faculty:                                                                                                    | School of Electrical Engineering and Information Technology                              | Information Technology Student Status: Enrolled                        |                              |  |  |  |  |
| Department:                                                                                                    | Computer Engineering Department                                                          | Program: International Progra                                          |                              |  |  |  |  |
| Major:                                                                                                    | Computer Engineering                                                                     | Account Status: Active                                                 |                              |  |  |  |  |
| Study Plan:                                                                                                    | Computer Engineering 2014                                                                |                                                                        |                              |  |  |  |  |
| Study Plan Credit Hours:                                                                                                    | 178                                                                                      |                                                                        |                              |  |  |  |  |
| Other Affairs<br>Academic Calendar<br>Study Plan<br>Study Plan versus Transcrip<br>Courses Withdrawal<br>Substitute Courses | <u>Student Status</u><br><u>Hold Status</u><br><u>Major Transfers</u><br><u>Feedback</u> | Advisors<br>Prerequisite Tests<br>Transfer Credit<br>Vaccination Certi |                              |  |  |  |  |

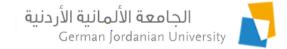

#### Advisory Sessions: Student View (2)

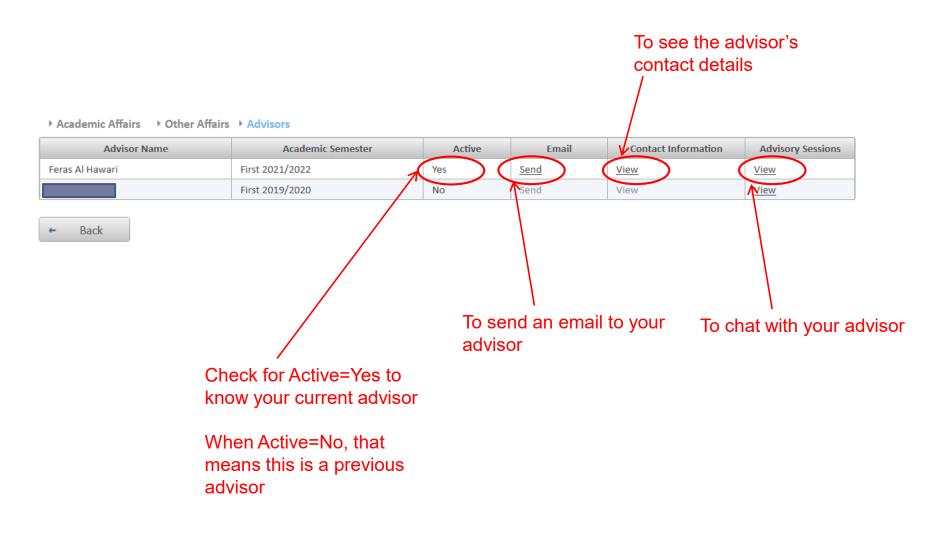

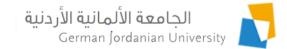

## Advisory Sessions: Student View (3)

| -                        |                                                                 |                                                                          |                 |                      | 1                   |                                                                                                    |                       |  |  |  |  |  |  |
|--------------------------|-----------------------------------------------------------------|--------------------------------------------------------------------------|-----------------|----------------------|---------------------|----------------------------------------------------------------------------------------------------|-----------------------|--|--|--|--|--|--|
|                          | Academic Semeste                                                | er                                                                       | Active          | Email                | Contact Information | Advisory Sessions                                                                                                    |                       |  |  |  |  |  |  |
| ]                        | First 2021/2022                                                 |                                                                          | Yes             | <u>Send</u>          | <u>View</u>         | View                                                                                                    |                       |  |  |  |  |  |  |
|                          | Academic Affairs > Other Affairs > Advisors > Advisory Sessions |                                                                          |                 |                      |                     |                                                                                                    |                       |  |  |  |  |  |  |
| an ex<br>sessi<br>the se | nents on                                                        | Filtering Cri<br>Year :<br>Semester :                                    |                 |                      | 2021<br>Seco        | /2022  The search  The search |                       |  |  |  |  |  |  |
| butto                    | N 1                                                             | Advisory Sessions with Feras Al Hawari for Second 2021/2022              |                 |                      |                     |                                                                                                    |                       |  |  |  |  |  |  |
| Bullo                    |                                                                 |                                                                          |                 |                      | Title 🗘             |                                                                                                    | Modification Date 🗘   |  |  |  |  |  |  |
|                          |                                                                 | 8                                                                        | Advisory Sessio | n for Second 2021/20 | 22                  |                                                                                                    | 2022-02-04 11:01:27.0 |  |  |  |  |  |  |
|                          |                                                                 | Edit                                                                     | :               |                      |                     |                                                                                                    |                       |  |  |  |  |  |  |
|                          |                                                                 | Total Rows ::                                                            | 1               |                      |                     |                                                                                                    |                       |  |  |  |  |  |  |
|                          |                                                                 | Back + Add You may start up to 10 sessions with you advisor per semester |                 |                      |                     |                                                                                                    |                       |  |  |  |  |  |  |

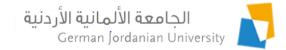

### Advisory Sessions: Student View (4)

#### After clicking the Add button in the previous slide

▶ Academic Affairs ▶ Other Affairs ▶ Advisors ▶ Advisory Sessions ▶ Add Advisory Session

Note: You can only add new advisory sessions on the active semester or later semesters

| Advisory Sessi | ion Information                      |
|----------------|--------------------------------------|
| Title: *       | New Session Enter session title here |
| Year:          | 2021/2022 🔹                          |
| Semester: *    | Second                               |
|                |                                      |

Add Ø Cancel

#### Click the Add button to continue, or click the Cancel button to discard the new session

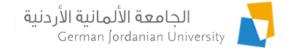

#### Advisory Sessions: Student View (5)

▶ Academic Affairs ▶ Other Affairs ▶ Advisors ▶ Advisory Sessions ▶ Advisory Session

| Advisory Sessi | on Information                                         |
|----------------|--------------------------------------------------------|
| Session Title: | New Session                                            |
| Year:          | 2021                                                   |
| Semester:      | Second                                                 |
| Advisor:       | Feras Al Hawari                                        |
| Student ID:    |                                                        |
| <u></u>        | on Comments                                            |
| 🐸 🗷 🖁          | ଞ୍ଚ 🏟 💿                                                |
|                | d a new comment here, click Submit when                |
| dor            | 16                                                     |
|                |                                                        |
| Submit         | * Clear                                                |
|                | 10-02-2022 22:06:11                                    |
| Hello I        | I need advsiory                                        |
| Edit De        | Edit, delete, or reply to an exiting comment from here |
|                |                                                        |
|                |                                                        |
| ← Back         | Click Back when done                                   |

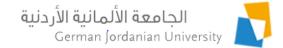

#### **End of Student Part**

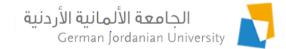

### Advisory: Instructor (Advisor) View

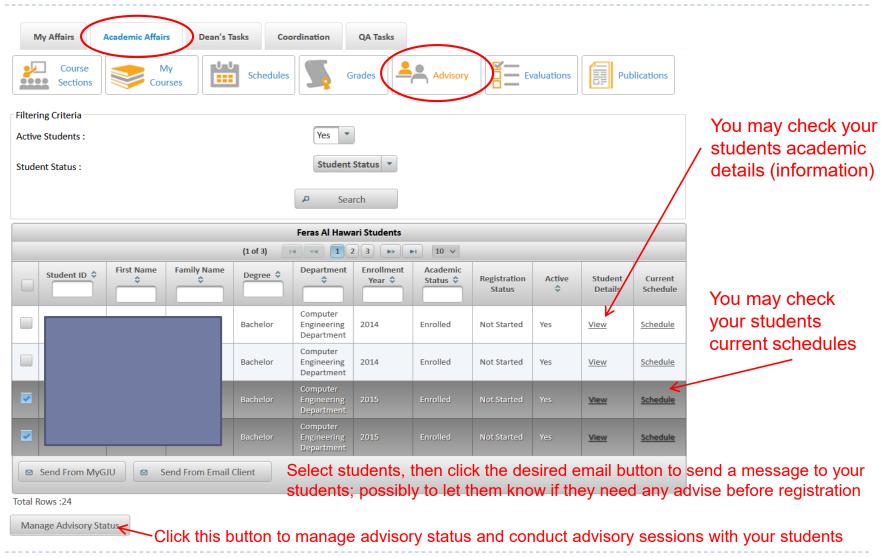

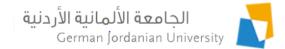

#### Advisory -> Student Details: Instructor View

| ,  | Active<br>\$ | Student<br>Details | Current<br>Schedule |                      |                                                             |             |                  |                       |  |
|----|--------------|--------------------|---------------------|----------------------|-------------------------------------------------------------|-------------|------------------|-----------------------|--|
| Ye | 25           | View               | Schedule            |                      |                                                             |             |                  |                       |  |
|    |              | _ SI               | tudent Information  |                      |                                                             |             |                  |                       |  |
|    |              |                    | ame:                |                      |                                                             | Student ID: |                  |                       |  |
|    |              |                    | egree:              | Bachelor             |                                                             | Enrollment  | -                | First 2015 / 2016     |  |
|    |              |                    | aculty:             | School of Electrical | School of Electrical Engineering and Information Technology |             | atus:            | Enrolled              |  |
|    |              | D                  | epartment:          | Computer Engineer    | Computer Engineering Department                             |             |                  | International Program |  |
|    |              | N                  | lajor:              | Computer Engineer    | ing                                                         | Account Sta | atus:            | Active                |  |
|    |              | S                  | tudy Plan:          | Computer Engineer    | ing 2014                                                    |             |                  |                       |  |
|    |              | S                  | tudy Plan Credit Ho | urs: 178             |                                                             |             |                  |                       |  |
|    |              | St                 | udent Details       |                      |                                                             |             |                  |                       |  |
|    |              | S                  | tudent Information  |                      | <u>Study Plan</u>                                           | Schedu      | ules             |                       |  |
|    |              |                    | <u>rades</u>        |                      | <u>Transcript</u>                                           |             | Plan versus Tran | <u>script Courses</u> |  |
|    |              | <u>S</u>           | tudent Status       |                      | Hold Status                                                 | Acader      | Academic Notes   |                       |  |
|    |              | <u>S</u>           | tatement of Accour  | t                    | Prerequisite Tests                                          | Transfe     | er Credit        |                       |  |
|    |              |                    |                     | -                    | <u></u>                                                     |             |                  |                       |  |

Back

#### The student academic information (details) that is available to an advisor

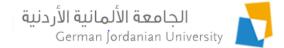

#### Advisory Status and Sessions: Instructor View (1)

| Send From MyGJU Sen    | d From Email Client         |                   |              |                                       |                      |          |        |                   |                      |      |
|------------------------|-----------------------------|-------------------|--------------|---------------------------------------|----------------------|----------|--------|-------------------|----------------------|------|
| Total Rows :24         | Academic Affairs ➤ Advision | sory ► Manage Adv | isory Status |                                       |                      |          |        |                   |                      |      |
| Manage Advisory Status | Filtering Criteria          |                   |              |                                       |                      |          |        |                   |                      |      |
|                        | Student ID:                 |                   |              | (                                     |                      |          |        |                   |                      |      |
| $\sim$                 | Year :                      |                   |              | (                                     | 2021/2022 💌          |          |        |                   |                      |      |
|                        | Semester : *                |                   |              | ĺ                                     | Second 🔹             |          |        |                   |                      |      |
| Ŕ                      | Student Advisory Status :   |                   |              | (                                     | Not Started          | -        |        |                   |                      |      |
|                        | Active Students :           |                   |              |                                       | All                  | _        |        |                   |                      |      |
|                        |                             |                   |              | Q                                     | Not Started          |          |        |                   |                      |      |
|                        |                             |                   |              |                                       | No Reply             |          |        |                   |                      |      |
|                        |                             |                   |              | Feras                                 | Not Desired          |          |        |                   |                      |      |
|                        |                             |                   | (1 of        |                                       | Ongoing<br>Completed |          |        |                   |                      |      |
|                        | Student ID<br>First Nam     | e Family Name     | Degree 🗘     | Departmen                             |                      | Status 🗘 | Active | Advisory Status 🗘 | Advisory<br>Sessions | Edit |
|                        |                             |                   |              | Computer<br>Engineering<br>Department |                      | Enrolled | Yes    | Not Started       | <u>Manage</u>        | ~    |
|                        |                             |                   |              | Computer<br>Engineering<br>Department |                      | Enrolled | Yes    | Not Started       | <u>Manage</u>        | 1    |
|                        |                             |                   |              | Computer<br>Engineering<br>Department |                      | Enrolled | Yes    | Not Started       | <u>Manage</u>        | P.   |

Select **Not Started** and then click **Search** to find the students whom you did not start any advisory sessions with - during the specified semester.

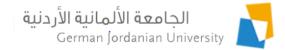

#### Advisory Status and Sessions: Instructor View (2)

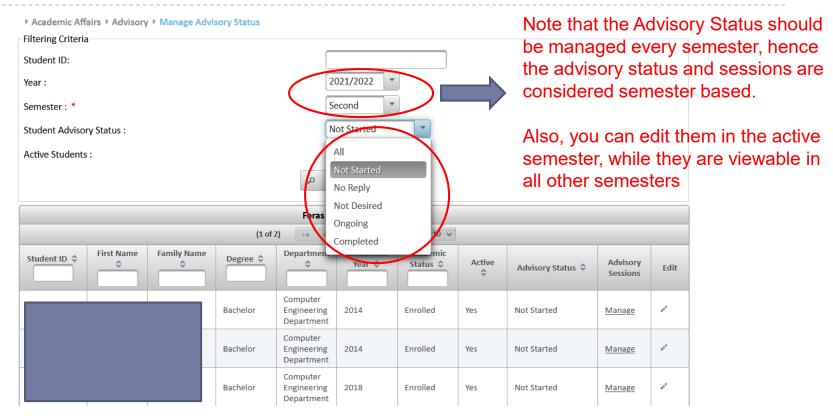

Set the advisory status to:

- **No Reply**: to find students who did not reply to your advisory invitation email messages
- **Not Desired**: to find students who informed you that they don't want advisory this semester
- **Ongoing**: to find students who are still interacting with you
- **Completed**: to find students whose advisory is completed this semester

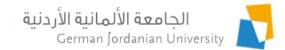

### Advisory Status and Sessions: Instructor View (3)

| Student ID 🗘 | First Name | Family Name | Degree 🗘 | Department                            | Enrollment<br>Year 🗘 | Academic<br>Status 🗘 | Active | Advisory Status 🗘              | Advisory<br>Sessions | Edit          |
|--------------|------------|-------------|----------|---------------------------------------|----------------------|----------------------|--------|--------------------------------|----------------------|---------------|
|              |            |             | Bachelor | Computer<br>Engineering<br>Department | 2014                 | Enrolled             | Yes    | Not Started                    | <u>Manage</u>        |               |
|              |            |             | Bachelor | Computer<br>Engineering<br>Department | 2014                 | Enrolled             | Yes    | Ongoing                        | Manage               |               |
|              |            |             | Bachelor | Computer<br>Engineering<br>Department | 2018                 | Enrolled             | Yes    | All<br>Not Started<br>No Reply | tic<br>Manage        | <i></i> *     |
|              |            |             | Bachelor | Computer<br>Engineering<br>Department | 2018                 | Enrolled             | Yes    | Not Desired<br>Ongoing         | Manage               | e*            |
|              |            |             | Bachelor | Computer<br>Engineering<br>Department | 2018                 | Enrolled             | Yes    | Completed                      | <u>Manage</u>        | $\mathcal{Q}$ |

Pencil

To change the advisory status of a student on the active semester:

- Click on the pencil in the row of the student who needs advise
- Change the status in the advisory status drop down list
- Click the **pencil** to start editing a row
- Click on the **tic** symbol to save your changes
- Click on the **x** symbol to cancel your changes

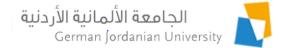

#### Advisory Status and Sessions: Instructor View (4)

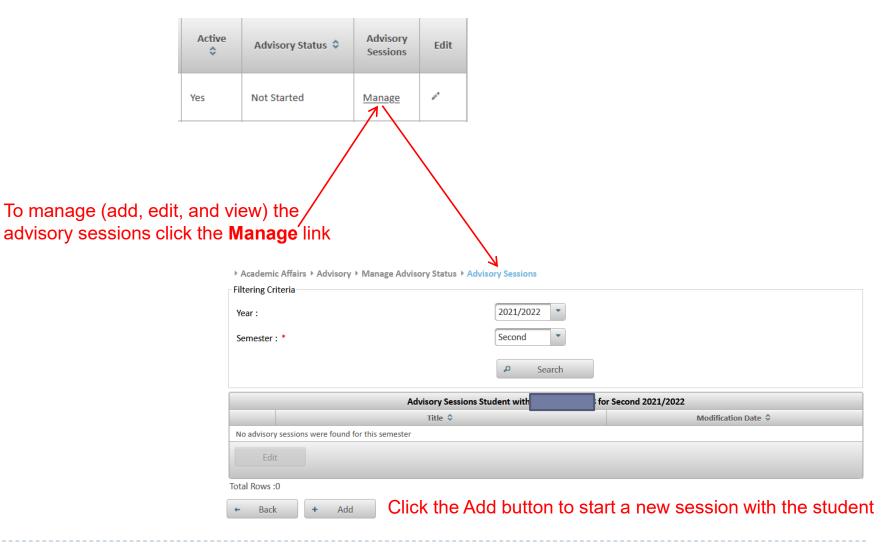

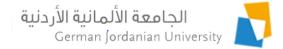

#### Advisory Status and Sessions: Instructor View (5)

#### After clicking the Add button in previous slide

▶ Academic Affairs ▶ Advisory ▶ Manage Advisory Status ▶ Advisory Sessions ▶ Add Advisory Session

Note: You can only add new advisory sessions on the active semester or later semesters

Advisory Session Information Title: \* Advisory Session for Second 2021/2022 Enter session title here Year: 2021/2022 Semester: \* Second

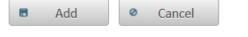

#### Click the Add button to continue, or click the Cancel button to discard the new session

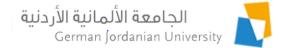

#### Advisory Status and Sessions: Instructor View (6)

Academic Affairs Advisory Manage Advisory Status Advisory Sessions Advisory Session Advisory Session Information Session Title: Advisory Session for Second 2021/2022 2021 Year: Semester: Second Advisor: Feras Al Hawari Student ID: Advisory Session Comments Firas.alhawari ම ඉති 👩 Would you like any advisory this semester Add a new comment here, click Submit when done Submit × Clear 10-02-2022 22:15:55 Firas.alhawari Hello student Edit, delete, or reply to an exiting comment from here Edit Delete Reply

Click Back when done

Back

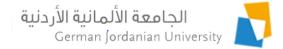

#### Advisory Status and Sessions: Instructor View (7)

After clicking Back in the previous slide

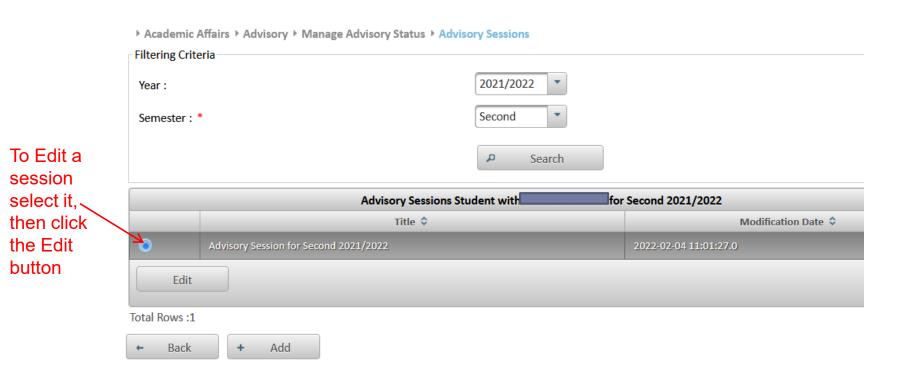

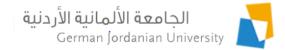

### Advisory Status and Sessions: Dean/Chair View (1)

#### A dean can check the advisory status of all instructors in his/her school

|              | My Affairs                       | Acade                 | mic Affairs     | Dean's Ta     | sks Coo                                                                        | ordination | QA Tasks       |                       |              |                 |                   |  |  |  |
|--------------|----------------------------------|-----------------------|-----------------|---------------|--------------------------------------------------------------------------------|------------|----------------|-----------------------|--------------|-----------------|-------------------|--|--|--|
|              | Course Section                   | s                     | Courses         |               | Study Plans                                                                    |            | es Submission  | Evaluations           | Advisors     | GY Outgo        | oing Applications |  |  |  |
|              | Student Detail                   | s E                   | mail to Studer  | nts Ad        | mission Apps                                                                   | Prere      | equisite Tests | Reports               | Dual Studies | s GY            | Internships       |  |  |  |
|              | Withdrawal                       | Su                    | ubstitute Cours | ses           | Vacations                                                                      |            | Leaves         | Fingerprint           |              |                 |                   |  |  |  |
|              | Filtering Criteria               |                       |                 |               |                                                                                |            |                |                       |              |                 |                   |  |  |  |
|              | User ID :                        |                       |                 |               | Faculties:         School of Electrical Engineering and Information Technology |            |                |                       |              |                 |                   |  |  |  |
|              | Employee ID:                     |                       |                 | D             | epartments:                                                                    | All        |                | •                     |              |                 |                   |  |  |  |
|              | First Name:                      | feras                 |                 | A             | dvisor :                                                                       | Yes 🔹      |                |                       |              |                 |                   |  |  |  |
|              | Family Name:                     | Family N              | ame             |               |                                                                                |            |                |                       |              |                 |                   |  |  |  |
|              |                                  | P Search              |                 |               |                                                                                |            |                |                       |              |                 |                   |  |  |  |
| 1) Select an |                                  |                       |                 |               |                                                                                |            |                |                       |              |                 |                   |  |  |  |
| instructor   | Advisors (1 of 1) 14 (4) 1 (1 v) |                       |                 |               |                                                                                |            |                |                       |              |                 |                   |  |  |  |
|              | Ad                               | Advisor Employee ID 🗘 |                 |               | Nan                                                                            | ne 🗘       |                | Department 🗢          |              | Employee Status |                   |  |  |  |
|              |                                  | /ES                   | 100325          | 5             | Feras Al Hawari                                                                |            |                | uter Engineering Depa | rtment       | Active          | 1                 |  |  |  |
|              | Manage Advis                     | or Studen             | ts View         | Advisory Stat | us 🧲                                                                           | - 2) (     | Click the      | View Advis            | ory Stat     | us buttor       | 1                 |  |  |  |

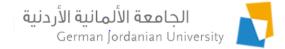

#### Advisory Status and Sessions: Dean/Chair View (2)

Dean's Tasks > Advisors > View Advisory Status

| Filtering Criteria |                                                               |             |          |                                       |                      |                      |                                             |                   |                      |  |  |
|--------------------|---------------------------------------------------------------|-------------|----------|---------------------------------------|----------------------|----------------------|---------------------------------------------|-------------------|----------------------|--|--|
| Student ID:        |                                                               |             |          |                                       |                      |                      |                                             |                   |                      |  |  |
| Year :             |                                                               |             |          | 2021/2                                | 2022 💌               |                      | Check advisory status                       |                   |                      |  |  |
| Semester : *       |                                                               |             |          | Second                                | - b                  |                      | of each student, and view advisory sessions |                   |                      |  |  |
| Student Advisory   | / Status :                                                    |             |          | All                                   |                      | ,                    |                                             |                   |                      |  |  |
| Active Students :  | :                                                             |             |          | Yes                                   | •                    |                      |                                             |                   |                      |  |  |
| P Search           |                                                               |             |          |                                       |                      |                      |                                             |                   |                      |  |  |
| Search             |                                                               |             |          |                                       |                      |                      |                                             |                   |                      |  |  |
|                    | Feras Al Hawari Students from Computer Engineering Department |             |          |                                       |                      |                      |                                             |                   |                      |  |  |
|                    |                                                               |             | (1 of 3) | I4 <4 1                               | 2 3 🕨 🕨              | 10 v                 |                                             |                   |                      |  |  |
| Student ID 🗘       | First Name                                                    | Family Name | Degree 🗘 | Department                            | Enrollment<br>Year 🗢 | Academic<br>Status 🗢 | Active 🗘                                    | Advisory Status 🗘 | Advisory<br>Sessions |  |  |
|                    |                                                               |             | Bachelor | Computer<br>Engineering<br>Department | 2014                 | Enrolled             | Yes                                         | Not Started       | <u>Manage</u>        |  |  |
|                    |                                                               |             |          | Department                            |                      |                      |                                             |                   |                      |  |  |
|                    |                                                               |             | Bachelor | Computer<br>Engineering<br>Department | 2014                 | Enrolled             | Yes                                         | Not Started       | Manage               |  |  |

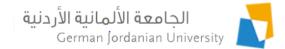

#### Manage Advisor Students: Dean/Chair View (1)

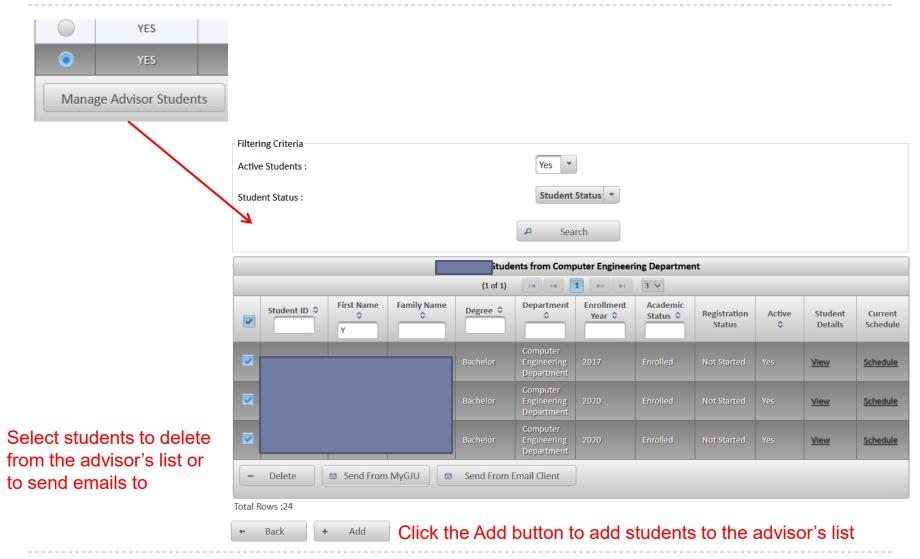

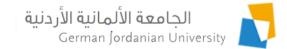

### Manage Advisor Students: Dean/Chair View (2)

| Find the students without     | Filte   | ering Criteria |            |        |                   |           |                                                                         |                                       |                      |                          |                |
|-------------------------------|---------|----------------|------------|--------|-------------------|-----------|-------------------------------------------------------------------------|---------------------------------------|----------------------|--------------------------|----------------|
| an advisor                    | Deg     | gree :         | Ba         | chelor | •                 |           | Enrollment Year                                                         | :                                     | All                  | •                        |                |
|                               | Stu     | dent Level:    | All        |        | •                 |           | Enrollment Sem                                                          | ester:                                | All                  | •                        |                |
|                               | Has     | Advisor:       | No         | -      | $\overline{}$     |           |                                                                         |                                       |                      | _                        |                |
|                               |         |                |            |        |                   |           |                                                                         |                                       |                      |                          |                |
|                               |         |                |            |        |                   | Q         | Search                                                                  |                                       |                      |                          |                |
|                               |         |                |            | A      | dd students to ad | lvisor (  | i from Computer E                                                       | ngineering Departr                    | nent                 |                          |                |
|                               |         |                |            |        | (1                | of 1)     | t <b>1</b> (*) (*)                                                      | 3 ∨                                   |                      |                          |                |
|                               | ~       | Student ID 🗘   | First Name | \$     | Family Name 🗘     | Degree ≎  | Faculty 🗘                                                               | Department 🗘                          | Enrollment<br>Year 🗘 | Enrollment<br>Semester 🗘 | Student Status |
| Select the students to<br>add |         |                |            |        |                   | Bachelor  | School of<br>Electrical<br>Engineering and<br>Information<br>Technology | Computer<br>Engineering<br>Department | 2017                 | First                    | Enrolled       |
|                               |         |                |            |        |                   | Bachelor  | School of<br>Electrical<br>Engineering and<br>Information<br>Technology | Computer<br>Engineering<br>Department | 2020                 | First                    | Enrolled       |
|                               |         |                |            |        |                   | Bachelor  | School of<br>Electrical<br>Engineering and<br>Information<br>Technology | Computer<br>Engineering<br>Department | 2020                 | First                    | Enrolled       |
|                               | +       | Add            | lick the   | Ad     | d button          | to add th | e selecte                                                               | d students                            | to the               | advisor':                | s list         |
|                               | Total I | Rows :3        |            |        |                   |           |                                                                         |                                       |                      |                          |                |
|                               | +       | Back           |            |        |                   |           |                                                                         |                                       |                      |                          |                |

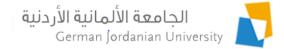

# References

- 1. MyGJU. Available from <u>https://mygju.gju.edu.jo</u> [last accessed January, 2022].
- 2. F. Al-Hawari, A. Alufeishat, M. Alshawabkeh, H. Barham, and M. Habahbeh. The software engineering of a three-tier web-based student information system (MyGJU). Computer Applications in Engineering Education, 2017 Mar, 25(2):242-263.